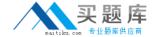

### **Oracle 1z0-535**

## Primavera P6 Enterprise Project Portfolio Management Certified Implementation Specialist

Version: 6.0

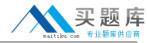

#### **QUESTION NO: 1**

Select the true statement regarding Global Preferences in Primavera P6 EPPM Web Interface.

- **A.** Global Preferences are shared among all users.
- **B.** Global Preferences are customized at the user level.
- C. Global Preferences are controlled by the System Administrator
- **D.** Global Preferences are controlled by Global Security Profiles.

**Answer: D** 

**Explanation:** A global security profile determines a user's access to application-wide information and settings,

such as resources, global codes, and the OBS. P6 requires that you assign a global security profile to each user.

Reference; P6 EPPM Administrator's Guide, Defining Global Security Profiles in P6 EPPM

#### **QUESTION NO: 2**

An activity has an Original Duration of 10, and a Remaining Duration of 10. The Actual Start is assigned to the activity. Physical % is updated to equal 80%.

What is the Remaining Duration for this activity?

- **A.** 80
- **B.** 10
- **C.** 2
- **D**. 8

#### Answer: D

**Explanation:** Assuming Physical initially is equal to 100%, we get Remaining duration updated to 80% of original Remaining Duration, that is 80% of 10, which equals 8.

#### **QUESTION NO: 3**

The Project Manager selects the "Update units when costs change on resource assignments" option on Calculations tab in Project Details. The Budgeted Cost is \$2,000 and the Budgeted Units is 80 for the resource on an activity. If the User assigns the activity an Actual Cost of \$1,000, what

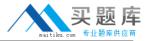

is the Actual Units for the resource?

**A.** 70

**B.** 40

**C.** 60

**D.** 80

Answer: B

**Explanation:** Units

At Completion Units – the best estimate of units (typically hours) required for the resource to complete the activity. Calculated as (Remaining Units) + (Actual Units).

Budgeted Units – the estimated units required of resource to complete the activity before the activity begins.

Actual Units – the actual units the resource has expended on this activity?

Remaining Units – the estimated units required to complete an activity that is in progress.

Before the activity is started, the remaining units are the same as the budgeted units.

When the activity is in-progress, the actual units (received from CEFMS) are subtracted from the remaining units.

When the activity is marked completed, the remaining units are set to zero.

Reference: Resource Assignment Field Definitions

http://bp.usace.army.mil/robo/projects/pmbp\_manual/ref8750g.htm

#### **QUESTION NO: 4**

You are a Portfolio Manager who opened a specific portfolio. You refreshed the filter. However, some of the projects that were previously in the portfolio are no longer there. What happened?

- A. You no longer have sufficient Project level security to view the "missing" projects' data.
- B. Your Web license was revoked to allow other users to interface with the project
- **C.** The value of the code assigned to the missing projects had changed.
- **D.** The projects were deleted when the Filter was refreshed.

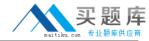

# Answer: A Explanation:

Note:If you choose to update Primavera activities that fall within a filter and choose to add new activities, only activities that meet that filter's criteria will be added.

http://www.primaveratutorial.com/update-primavera-p6-baseline.html

#### **QUESTION NO: 5**

You are a Portfolio Manager looking for a new portfolio that you manually created for your have clicked the Group By drop-down list in Portfolios.

Which option should you select to quickly find your portfolio?

- A. Global Portfolio
- B. Global Filtered Portfolio
- C. User Portfolio
- D. User Filtered Portfolio

Answer: D

**Explanation:** Use a filter to display the most recently created portfolios.

#### **QUESTION NO: 6**

Select the true statement regarding Portfolio Scenarios.

- **A.** You can add user access to the Portfolio Scenario from waterline analysis.
- **B.** You can save the Waterline Analysis as a new scenario.
- **C.** You can update individual project status from the Waterline Analysis/Scenario.
- **D.** You can create a new portfolio from the Waterline Analysis.

#### Answer: D

**Explanation:** Use the Capacity Planning page to perform What-if analysis, graphically change project forecast dates, and apply waterline analysis techniques to assist with critical, executive-level decision making. Before assessing capacity or demand on resources, create resource and role estimates for each project. During your analysis, you can create and update scenarios that provide varying snapshots of project and role allocation data. After conducting your analysis, you

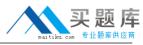

can create new portfolios containing only the projects that meet your planning criteria (D).

Note: Create Portfolio Scenarios to capture Portfolio data for comparisons and analysis. Create Portfolio Scenarios to capture Portfolio data for comparisons and analysis

Reference; P6 EPPM User's Guide, About Capacity Planning

#### **QUESTION NO: 7**

What takes the highest precedence during Resource Leveling?

**A.** Leveling priority

**B.** Mandatory constraint

C. Topological sequent

D. Resource Calendar

**Answer: A** 

**Explanation:** See step 6A) below in note 1.

Note 1: To configure resource leveling options and priorities:

**Note**: Enter a value from 1, the highest priority, to 100, the lowest. The default is 10.

Etc.

Note 2: Resource leveling is an automated process that can change the start date of activities. Level resources in your project schedule to ensure that resource demand does not exceed resource availability. Typically, you level during the forward pass through a project. This determines the earliest dates to schedule an activity when sufficient resources will be available to perform the task. If forward leveling delays the project's early finish date, a backward pass might be necessary to recalculate late dates.

During resource leveling, the resource requirements of all scheduled activities are compared to the maximum quantity available at the time of leveling, and an activity is only scheduled tooccur when its resource demands can be met. To accomplish this, tasks can be delayed to resolve resource availability conflicts.

Reference; P6 EPPM User's Guide, About Resource Leveling

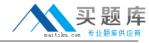

#### **QUESTION NO: 8**

You are a Project Manager whose projects are integrated with Financial Management System (FMS). The FMS pushes Actual Costs and Actual Hours to your projects as of the Actual Date. Updating Percent complete using the pushed Actual Dates, Actual Costs, and Actual Hours has created inaccurate pictures of the overall % complete, because there are steps within activities that clearly have not completed.

Which Percent Complete Type would be the best selection for activities in this project?

- **A.** Physical
- B. Units
- C. Effort
- D. Duration

**Answer: A** 

**Explanation:** Use physical to give a selection corresponding to the actual state.

Note: Parameter: Percent Complete Type

- \* Identifier: p\_percent\_complete\_type
- \* Details: Allows users to select the percent complete type of an activity.
- \* Values: Physical, Duration, Units
- \* Maps to field: ACTIVITY.PERCENTCOMPLETETYPE
- \* Use case: Filter activities in a report based on the percent complete type of the activity.

Note 2: There are many different methods for calculation of actual progress in Primavera P6. These methods involve using many fields and settings, including:

**Duration % Complete** 

Units % Complete

Physical % Complete

Percent Complete Type

Activity % Complete

Performance % Complete

Earned Value settings of the WBS Elements

| QUESTION NO: 9                 |  |
|--------------------------------|--|
| Cost Variance is calculated as |  |

A. Earned Value Cost - Actual Cost

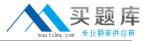

- **B.** the Actual Cost of Work Performed
- C. the Budgeted Cost of Work Scheduled
- D. Budget at Completion Earned Value Cost

#### **Answer: A**

**Explanation:** Computed as CV = earned value - actual costs. A negative value indicates that actual costs have exceeded the value of work performed.

Reference: Field Map for Oracle Primavera P6 Reporting Database

#### **QUESTION NO: 10**

Where are "User Defined Fields" typically maintained?

- **A.** in the Web interface, in the preferences section
- **B.** in the Client interface by the system administrator
- C. in the Web interface, on the Activities tab
- **D.** in the Client interface under Admin Preferences

#### **Answer: C**

**Explanation:** Subject areas

You may customize an unlimited number of UDFs in any of the following subject areas: Activities (C), Activity Steps, Activity Resource Assignments, Projects, Resources, WBS, Expenses, Issues, Risks, and Work Products & Documents. In each of these subject areas, you can add columns and group, sort, and filter data based on the UDFs applicable to the subject area.

Note: Defining user-defined fields

Choose Enterprise, User Defined

Fields. Select the subject area to which you want to add a new field, then click Add.

Double-click in the Title column and type a name for the UDF. Doubleclick in the Data Type column and select the appropriate data type, then click Close.

Reference; Oracle Primavera P6 Project Management, Creating User-Defined Fields

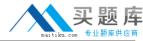

#### **QUESTION NO: 11**

What is the significance of the setting "Summarize project based on high level resource planning"?

- **A.** Summarized project data will reflect Top Down plans.
- **B.** Summarized project data will reflect Bottom Up plans.
- C. Summarized project data will reflect actuals pushed from another application.
- **D.** Summarized project data will be monetized.

#### **Answer: A**

**Explanation:** Typically, use the High Level Resource Planning option for future projects that are currently planning only high-level resource allocation requirements, or for projects that are underway, but for which you do not want to assign resources at a detailed activity-level.

Note: You can specify several default values that will be used for activities when you create new projects.

One such setting is 'Summarize Project Based on'.

'Summarize Project Based on' determines whether the Summarizer calculates and displays rolledup data based on resource assignments at the activity or project level.

Reference: Set Project Default Options

http://docs.oracle.com/cd/E17462\_01/Web\_Access/Help/en/Projects/Tasks/pm\_p\_setdefaults.htm

#### **QUESTION NO: 12**

An activity is to be completed within a fixed time period and the total amount of work is fixed. What duration type should be used?

- A. Fixed Units
- B. Fixed Duration and Units/Time
- C. Fixed Units/Time
- D. Fixed Duration & Units

#### **Answer: D**

**Explanation:** For Fixed Duration & Units, the duration and units remain constant as the units/time are changed. Use this duration type when the activity must be completed within a fixed time period and the total amount of work is fixed.

Note: Duration TypeDuration type determines how remaining duration, units, and units/time will be calculated when you update an activity that has resources assigned. The activity's duration type